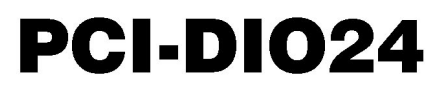

24-bit, Logic-level Digital I/O Board

# **User's Guide**

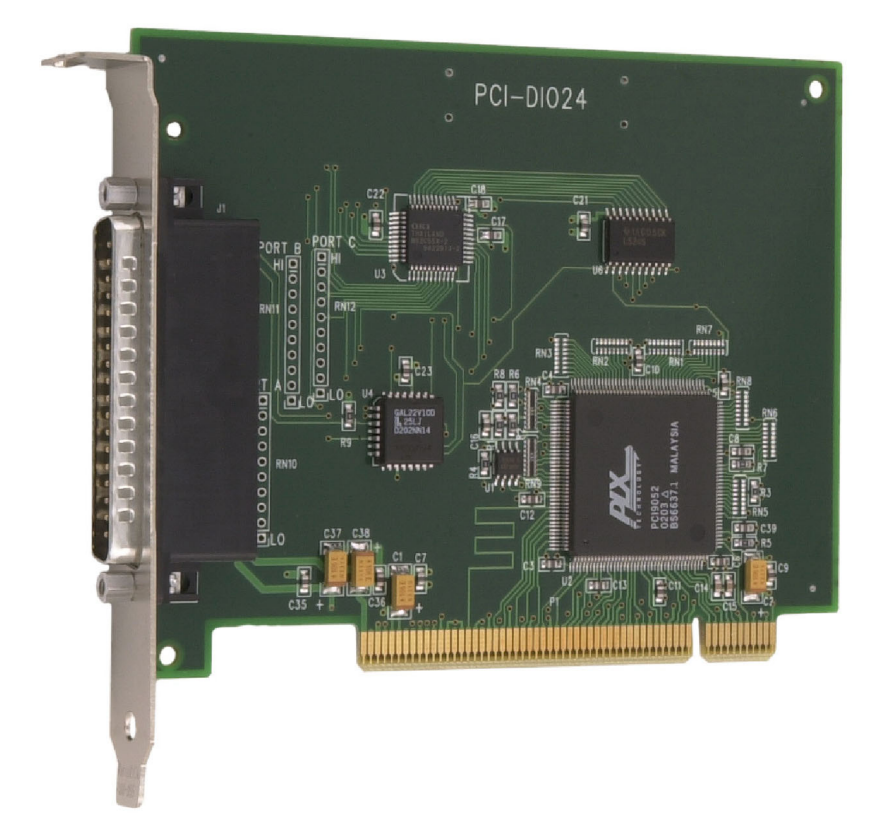

**AMEASUREMENT COMPUTING.** 

## **PCI-DIO24**

## **24-bit, Logic-level Digital I/O Board**

**User's Guide** 

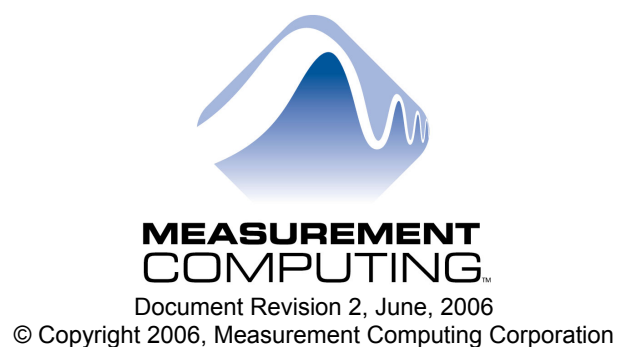

**Your new Measurement Computing product comes with a fantastic extra —** 

## **Management committed to your satisfaction!**

Refer to [www.mccdaq.com/execteam.html](http://www.mccdaq.com/execteam.html) for the names, titles, and contact information of each key executive at Measurement Computing.

Thank you for choosing a Measurement Computing product—and congratulations! You own the finest, and you can now enjoy the protection of the most comprehensive warranties and unmatched phone tech support. It's the embodiment of our two missions:

- To offer the highest-quality, computer-based data acquisition, control, and GPIB hardware and software available—at the best possible price.
- To offer our customers superior post-sale support—FREE. Whether providing unrivaled telephone technical and sales support on our latest product offerings, or continuing that same first-rate support on older products and operating systems, we're committed to you!

**Lifetime warranty:** Every hardware product manufactured by Measurement Computing Corporation is warranted against defects in materials or workmanship for the life of the product. Products found defective are repaired or replaced promptly.

Lifetime Harsh Environment Warranty®: We will replace any product manufactured by Measurement Computing Corporation that is damaged (even due to misuse) for only 50% of the current list price. I/O boards face some tough operating conditions—some more severe than the boards are designed to withstand. When a board becomes damaged, just return the unit with an order for its replacement at only 50% of the current list price. We don't need to profit from your misfortune. By the way, we honor this warranty for any manufacturer's board that we have a replacement for.

**30 Day Money Back Guarantee:** You may return any Measurement Computing Corporation product within 30 days of purchase for a full refund of the price paid for the product being returned. If you are not satisfied, or chose the wrong product by mistake, you do not have to keep it. Please call for an RMA number first. No credits or returns accepted without a copy of the original invoice. Some software products are subject to a repackaging fee.

*These warranties are in lieu of all other warranties, expressed or implied, including any implied warranty of merchantability or fitness for a particular application. The remedies provided herein are the buyer's sole and exclusive remedies. Neither Measurement Computing Corporation, nor its employees shall be liable for any direct or indirect, special, incidental or consequential damage arising from the use of its products, even if Measurement Computing Corporation has been notified in advance of the possibility of such damages.*

#### **Trademark and Copyright Information**

TracerDAQ, Universal Library, *Insta*Cal, Harsh Environment Warranty, Measurement Computing Corporation, and the Measurement Computing logo are either trademarks or registered trademarks of Measurement Computing Corporation.

Windows, Microsoft, and Visual Studio are either trademarks or registered trademarks of Microsoft Corporation

LabVIEW is a trademark of National Instruments.

CompactFlash is a registered trademark of SanDisk Corporation.

All other trademarks are the property of their respective owners.

Information furnished by Measurement Computing Corporation is believed to be accurate and reliable. However, no responsibility is assumed by Measurement Computing Corporation neither for its use; nor for any infringements of patents or other rights of third parties, which may result from its use. No license is granted by implication or otherwise under any patent or copyrights of Measurement Computing Corporation.

All rights reserved. No part of this publication may be reproduced, stored in a retrieval system, or transmitted, in any form by any means, electronic, mechanical, by photocopying, recording, or otherwise without the prior written permission of Measurement Computing Corporation.

#### **Notice**

Measurement Computing Corporation does not authorize any Measurement Computing Corporation product for use in life support systems and/or devices without prior written consent from Measurement Computing Corporation. Life support devices/systems are devices or systems which, a) are intended for surgical implantation into the body, or b) support or sustain life and whose failure to perform can be reasonably expected to result in injury. Measurement Computing Corporation products are not designed with the components required, and are not subject to the testing required to ensure a level of reliability suitable for the treatment and diagnosis of people.

## **Table of Contents**

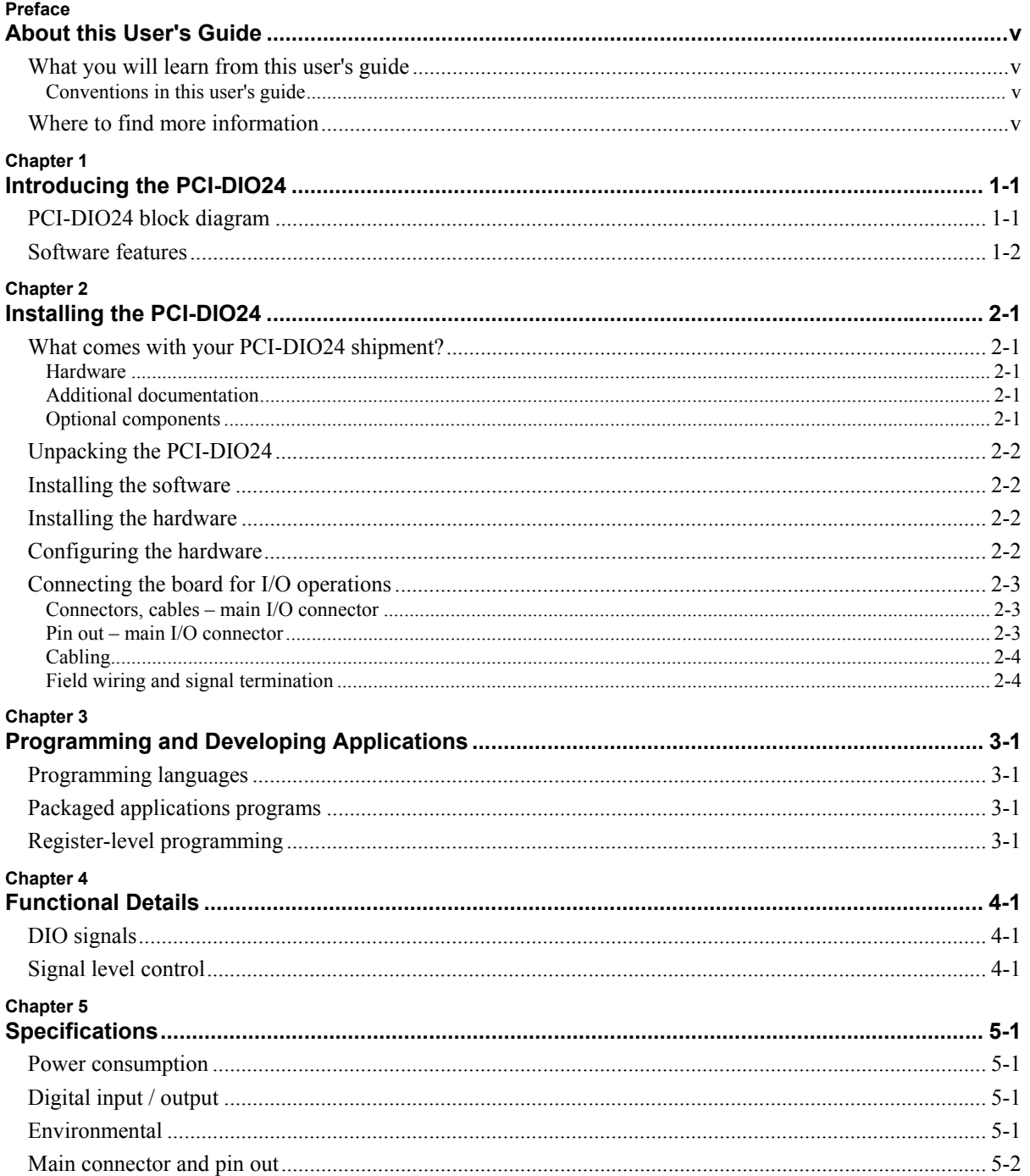

## <span id="page-5-0"></span>**About this User's Guide**

### **What you will learn from this user's guide**

This user's guide explains how to install, configure, and use the PCI-DIO24 so that you get the most out of the digital I/O features.

This user's guide also refers you to related documents available on our web site, and to technical support resources.

#### **Conventions in this user's guide**

#### **For more information on ...**

Text presented in a box signifies additional information and helpful hints related to the subject matter you are reading.

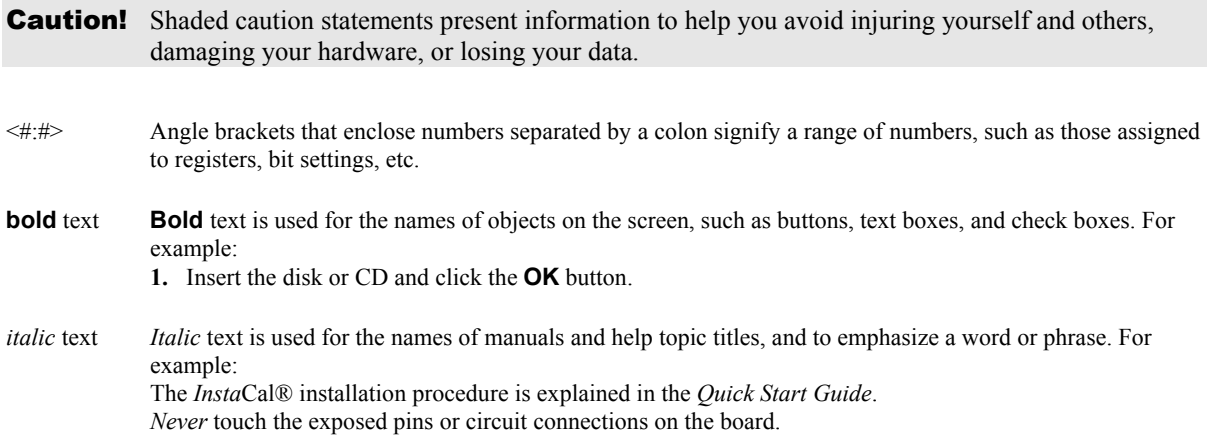

#### **Where to find more information**

The following electronic documents provide information that is relevant to the operation of the PCI-DIO24.

- ! MCC's *Specifications: PCI-DIO24* (the PDF version of the Electrical Specification Chapter in this guide) is available on our web site at [www.mccdaq.com/pdfs/PCI-DIO24.pdf](http://www.mccdaq.com/pdfs/PCI-DIO24.pdf).
- ! MCC's *Quick Start Guide* is available on our web site at [www.mccdaq.com/PDFmanuals/DAQ-Software-Quick-Start.pdf.](http://www.mccdaq.com/PDFmanuals/DAQ-Software-Quick-Start.pdf)
- ! MCC's *Guide to Signal Connections* is available on our web site at [www.mccdaq.com/signals/signals.pdf](http://www.mccdaq.com/signals/signals.pdf).
- ! MCC's *Universal Library User's Guide* is available on our web site at [www.mccdaq.com/PDFmanuals/sm-ul-user-guide.pdf.](http://www.mccdaq.com/PDFmanuals/sm-ul-user-guide.pdf)
- ! MCC's *Universal Library Function Reference* is available on our web site at [www.mccdaq.com/PDFmanuals/sm-ul-functions.pdf.](http://www.mccdaq.com/PDFmanuals/sm-ul-functions.pdf)
- MCC's *Universal Library for LabVIEW*<sup>™</sup> *User's Guide* is available on our web site at [www.mccdaq.com/PDFmanuals/SM-UL-LabVIEW.pdf.](http://www.mccdaq.com/PDFmanuals/SM-UL-LabVIEW.pdf)

*PCI-DIO24 User's Guide* (this document) is also available on our web site at [www.mccdaq.com/PDFmanuals/PCI-DIO24.pdf](http://www.mccdaq.com/PDFmanuals/PCI-DIO24.pdf).

## <span id="page-6-0"></span>**Introducing the PCI-DIO24**

This manual explains how to install, configure and use the PCI-DIO24 digital I/O board.

The PCI-DIO24 provides 24 lines of digital I/O. An on-board, industry standard 82C55 programmable peripheral interface chip provides the 24 digital I/O lines in three eight-bit ports (Port A, Port B, and Port C). Port C can be further divided into two four-bit ports (Port C-HI and Port C-LO). You can configure each port independently for either input or output. All 24 I/O lines are accessible through the board's 37-pin connector. The I/O pins of an 82C55 are bi-directional CMOS TTL level.

#### **82C55 mode 1 or mode 2 operation**

This user's guide provides information on I/O configuration of the 82C55 in mode 0. To use the 82C55 in modes 1 or 2, refer to the *82C55A CMOS Programmable Interface* datasheet. This document is available on our web site at [www.mccdaq.com/82C55](http://www.mccdaq.com/82C55).

### **PCI-DIO24 block diagram**

PCI-DIO24 functions are illustrated in the block diagram shown here.

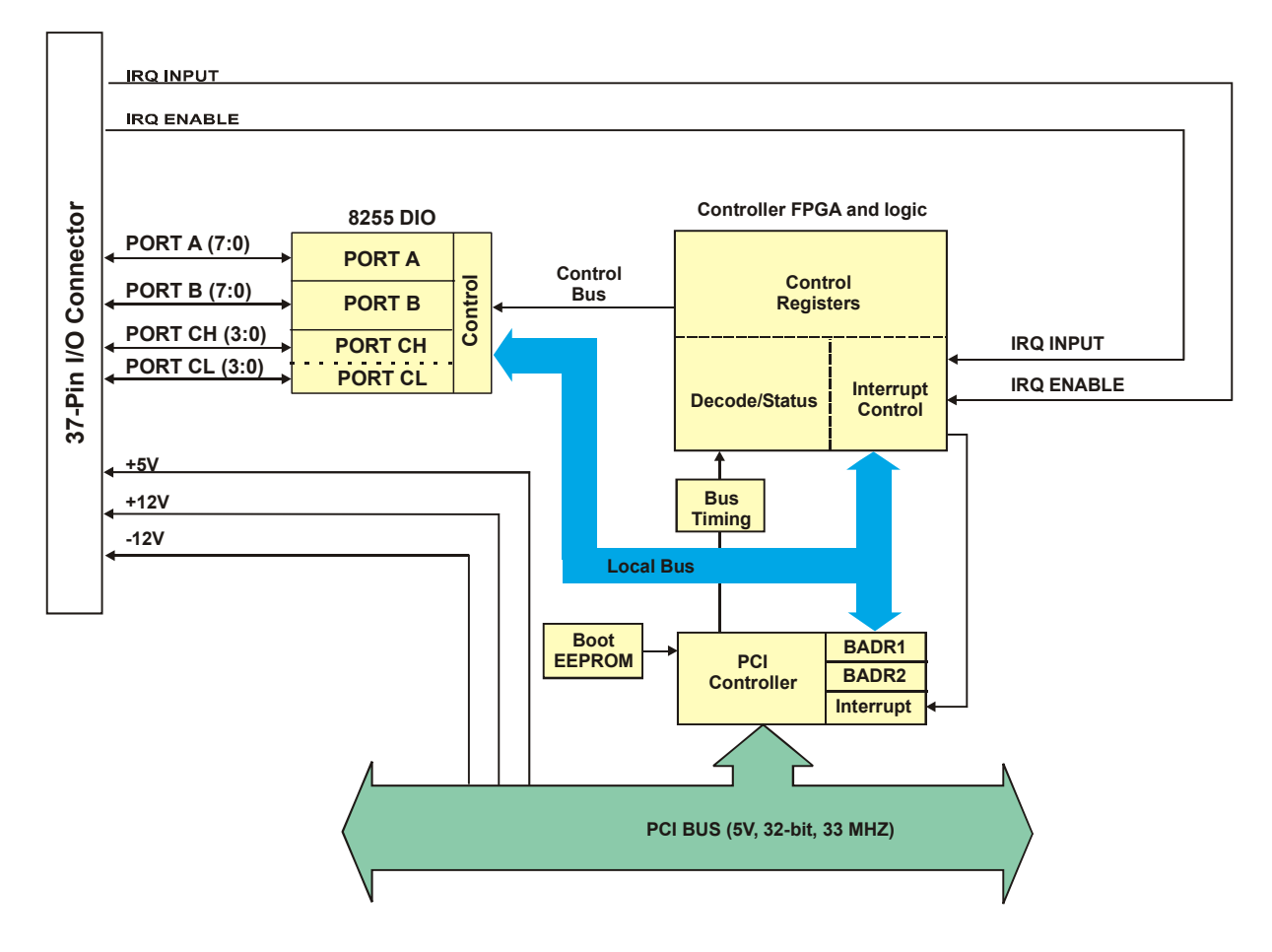

### <span id="page-7-0"></span>**Software features**

For information on the features of *Insta*Cal and the other software included with your PCI-DIO24, refer to the *Quick Start Guide* that shipped with your device. The *Quick Start Guide* is also available in PDF at [www.mccdaq.com/PDFmanuals/DAQ-Software-Quick-Start.pdf.](http://www.mccdaq.com/PDFmanuals/DAQ-Software-Quick-Start.pdf)

Check [www.mccdaq.com/download.htm](http://www.mccdaq.com/download.htm) for the latest software version or versions of the software supported under less commonly used operating systems.

## <span id="page-8-0"></span>**Installing the PCI-DIO24**

### **What comes with your PCI-DIO24 shipment?**

The following items are shipped with the PCI-DIO24.

#### **Hardware**

**PCI-DIO24** 

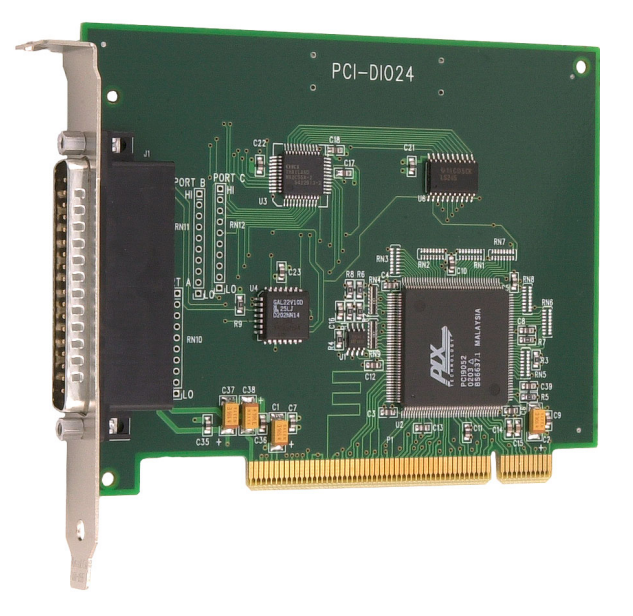

#### **Additional documentation**

In addition to this hardware user's guide, you should also receive the *Quick Start Guide* (available in PDF at [www.mccdaq.com/PDFmanuals/DAQ-Software-Quick-Start.pdf\)](http://www.mccdaq.com/PDFmanuals/DAQ-Software-Quick-Start.pdf). This booklet supplies a brief description of the software you received with your PCI-DIO24 and information regarding installation of that software. Please read this booklet completely before installing any software or hardware.

#### **Optional components**

If you ordered any of the following products with your board, they should be included with your shipment.

! Cables

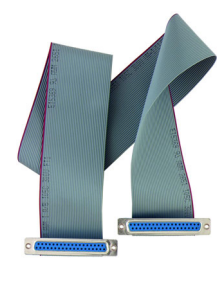

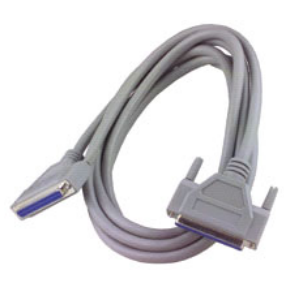

C37FF-x C37FFS-x

<span id="page-9-0"></span>Signal termination and conditioning accessories

MCC provides signal termination products for use with the PCI-DIO24. Refer to the ["Field wiring and](#page-11-0)  [signal termination"](#page-11-0) section on page 2-[4 f](#page-11-1)or a complete list of compatible accessory products.

## **Unpacking the PCI-DIO24**

As with any electronic device, you should take care while handling to avoid damage from static electricity. Before removing the PCI-DIO24 from its packaging, ground yourself using a wrist strap or by simply touching the computer chassis or other grounded object to eliminate any stored static charge.

If any components are missing or damaged, notify Measurement Computing Corporation immediately by phone, fax, or e-mail:

- Phone: 508-946-5100 and follow the instructions for reaching Tech Support.
- ! Fax: 508-946-9500 to the attention of Tech Support
- **Email:** [techsupport@mccdaq.com](mailto:techsupport@measurementcomputing.com)

### **Installing the software**

Refer to the *Quick Start Guide* for instructions on installing the software on the *Measurement Computing Data Acquisition Software CD*. This booklet is available in PDF at [www.mccdaq.com/PDFmanuals/DAQ-Software-](http://www.mccdaq.com/PDFmanuals/DAQ-Software-Quick-Start.pdf)[Quick-Start.pdf.](http://www.mccdaq.com/PDFmanuals/DAQ-Software-Quick-Start.pdf)

### **Installing the hardware**

The PCI-DIO24 board is completely plug-and-play, with no switches or jumpers to set. Configuration is controlled by your system's BIOS. To install your board, follow the steps below.

#### **Install the MCC DAQ software before you install your board**

The driver needed to run your board is installed with the MCC DAQ software. Therefore, you need to install the MCC DAQ software before you install your board. Refer to the *Quick Start Guide* for instructions on installing the software.

- **1.** Turn your computer off, open it up, and insert your board into an available PCI slot.
- **2.** Close your computer and turn it on.

If you are using an operating system with support for plug-and-play (such as Windows 2000 or Windows XP), a dialog box pops up as the system loads indicating that new hardware has been detected. If the information file for this board is not already loaded onto your PC, you will be prompted for the disk containing this file. The MCC DAQ software contains this file. If required, insert the *Measurement Computing Data Acquisition Software* CD and click **OK**.

**3.** To test your installation and configure your board, run the *Insta*Cal utility installed in the previous section. Refer to the *Quick Start Guide* that came with your board for information on how to initially set up and load *Insta*Cal.

## **Configuring the hardware**

All hardware configuration options on the PCI-DIO24 are software controlled.

## <span id="page-10-0"></span>**Connecting the board for I/O operations**

#### **Connectors, cables - main I/O connector**

[Table](#page-10-1) 2-1 lists the board connector type, applicable cables, and compatible accessory products for the PCI-DIO24.

| Connector type                       | 37-pin D-type                                                               |
|--------------------------------------|-----------------------------------------------------------------------------|
| Compatible cables                    | C37FF-x unshielded ribbon cable. $x =$ length in feet. (see Figure 2-2)     |
|                                      | C37FFS-x cable shielded round cable. $x =$ length in feet. (see Figure 2-3) |
| Compatible accessory products        | $SCB-37$                                                                    |
| (with the C37FF-x or C37FFS-x cable) | CIO-MINI37                                                                  |
|                                      | CIO-MINI37-VERT                                                             |
|                                      | CIO-ERB08                                                                   |
|                                      | CIO-SERB08                                                                  |
|                                      | $CIO$ -ERB24                                                                |
|                                      | CIO-SPADE50                                                                 |
|                                      | <b>SSR-RACK08</b>                                                           |
|                                      | SSR-RACK24                                                                  |

<span id="page-10-1"></span>Table 2-1. Board connectors, cables, and accessory equipment

#### **Pin out – main I/O connector**

The I/O connector is a 37-pin, male D-type connector accessible from the rear of the computer through the expansion backplate. The signals available are direct connections to the digital I/O chips as well as the computer's internal power supplies. The pin out is identical to the CIO-DIO24, except that −5 VDC is not brought out. The PCI-DIO24 board's I/O connector is shown in [Figure](#page-10-2) 2-1.

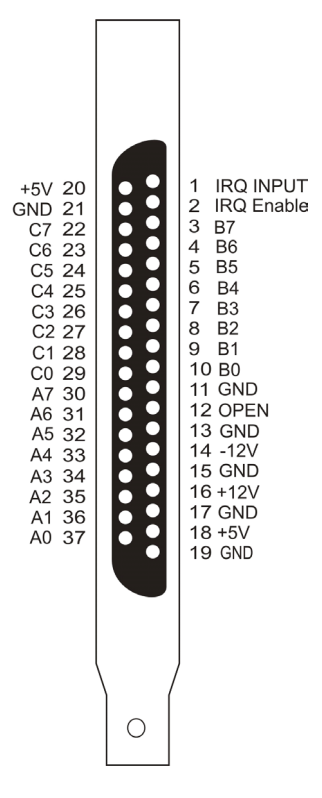

<span id="page-10-2"></span>Figure 2-1. PCI-DIO24 board connector pin out

#### <span id="page-11-0"></span>**Information on signal connections**

General information regarding signal connection and configuration is available in the *Guide to Signal Connections*. This document is available on our web site at [www.mccdaq.com/signals/signals.pdf.](http://www.mccdaq.com/signals/signals.pdf)

#### **Cabling**

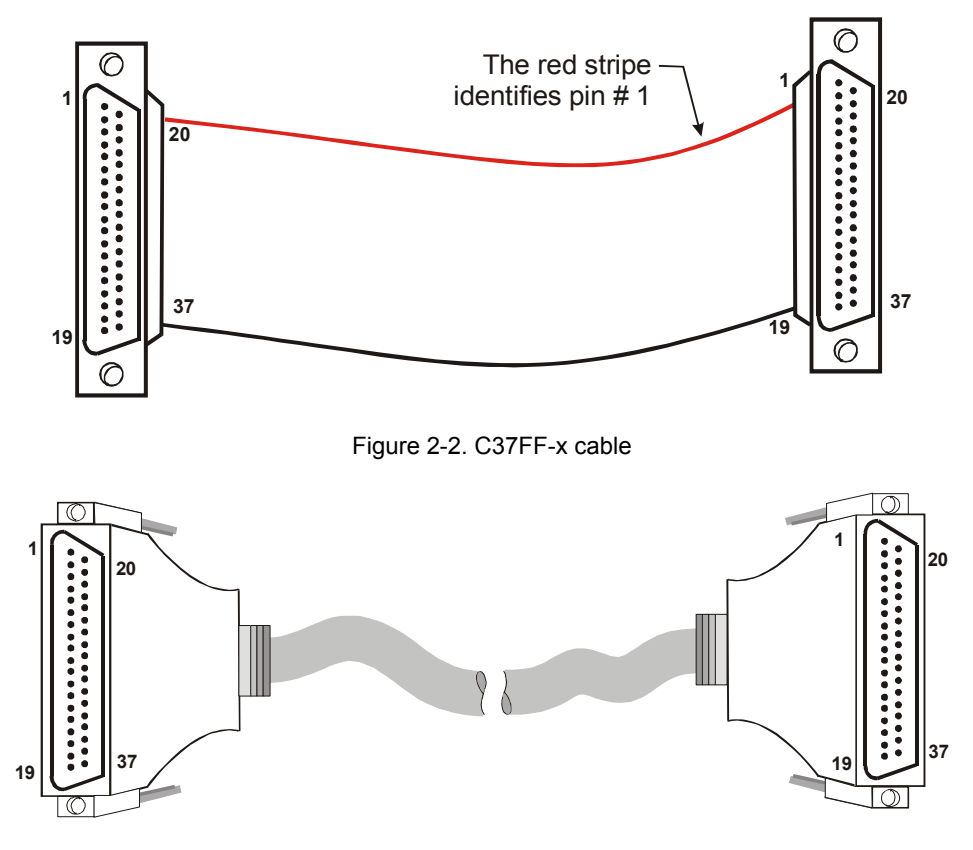

<span id="page-11-3"></span><span id="page-11-2"></span>Figure 2-3. C37FFS-x cable

#### <span id="page-11-1"></span>**Field wiring and signal termination**

You can use the following MCC screw terminal boards and relay racks with the PCI-DIO24 board using the C37FF-*x* or C37FFS-x cable:

- SCB-37 37-conductor, shielded signal connection/screw terminal box that provides two independent 37pin connections. Details on this product are available at [www.mccdaq.com/cbicatalog/cbiproduct.asp?dept\\_id=196&pf\\_id=1166.](http://www.mccdaq.com/cbicatalog/cbiproduct.asp?dept_id=196&pf_id=1166)
- $\blacksquare$  CIO-MINI37  $-4 \times 4$ , 37-pin screw terminal board. Details on this product are available at [www.mccdaq.com/cbicatalog/cbiproduct.asp?dept\\_id=102&pf\\_id=255.](http://www.mccdaq.com/cbicatalog/cbiproduct.asp?dept_id=102&pf_id=255)
- "CIO-MINI37-VERT 37-pin screw terminal accessory with vertical 37-pin male D connector. Details on this product are available on our web site at [www.mccdaq.com/cbicatalog/cbiproduct.asp?dept\\_id=102&pf\\_id=256.](http://www.mccdaq.com/cbicatalog/cbiproduct.asp?dept_id=102&pf_id=256)
- $\blacksquare$  CIO-SPADE50  $\blacksquare$  16" X 4" termination panel which mates with both 37-pin and 50-pin connectors. Details on this product are available on our web site at [www.mccdaq.com/pdfs/screw.pdf](http://www.mccdaq.com/pdfs/screw.pdf).
- **SSR-RACK24**  $-$  24-position solid state relay rack. Details on this product are available on our web site at [www.mccdaq.com/cbicatalog/cbiproduct.asp?dept\\_id=122&pf\\_id=1193.](http://www.mccdaq.com/cbicatalog/cbiproduct.asp?dept_id=122&pf_id=1193)
- **EXEURE 1.5** SSR-RACK08 Eight-channel solid state relay rack. Details on this product are available on our web site at [www.mccdaq.com/cbicatalog/cbiproduct.asp?dept\\_id=122&pf\\_id=620](http://www.mccdaq.com/cbicatalog/cbiproduct.asp?dept_id=122&pf_id=620)
- <sup>•</sup> CIO-ERB08 Eight-channel electromechanical relay accessory for digital I/O boards. Details on this product are available on our web site at [www.mccdaq.com/cbicatalog/cbiproduct.asp?dept\\_id=123&pf\\_id=241.](http://www.mccdaq.com/cbicatalog/cbiproduct.asp?dept_id=123&pf_id=241)
- <sup>•</sup> CIO-SERB08 Eight Form C and ten socketed relay accessory for digital I/O boards. Details on this product are available on our web site at [www.mccdaq.com/cbicatalog/cbiproduct.asp?dept\\_id=123&pf\\_id=680.](http://www.mccdaq.com/cbicatalog/cbiproduct.asp?dept_id=123&pf_id=680)
- $\blacksquare$  CIO-ERB24 24-channel electromechanical relay accessory for digital I/O boards. Details on this product are available on our web site at [www.mccdaq.com/cbicatalog/cbiproduct.asp?dept\\_id=123&pf\\_id=241.](http://www.mccdaq.com/cbicatalog/cbiproduct.asp?dept_id=123&pf_id=241)

## <span id="page-13-0"></span>**Programming and Developing Applications**

After following the installation instructions in Chapter 2, your board should now be installed and ready for use.

### **Programming languages**

Measurement Computing's Universal Library<sup>TM</sup> provides access to board functions from a variety of Windows programming languages. If you are planning to write programs, or would like to run the example programs for Visual Basic<sup>®</sup> or any other language, please refer to the *Universal Library User's Guide* (available on our web site at [www.mccdaq.com/PDFmanuals/sm-ul-user-guide.pdf\)](http://www.measurementcomputing.com/PDFmanuals/sm-ul-user-guide.pdf)*.* 

## **Packaged applications programs**

Many packaged application programs, such as SoftWIRE® and HP-VEE<sup>™</sup> now have drivers for your board. If the package you own does not have drivers for the board, please fax or e-mail the package name and the revision number from the install disks. We will research the package for you and advise how to obtain drivers.

Some application drivers are included with the Universal Library package, but not with the application package. If you have purchased an application package directly from the software vendor, you may need to purchase our Universal Library and drivers. Please contact us by phone, fax or e-mail:

- ! Phone: 508-946-5100 and follow the instructions for reaching Tech Support.
- Fax: 508-946-9500 to the attention of Tech Support
- Email: [techsupport@mccdaq.com](mailto:techsupport@measurementcomputing.com)

### **Register-level programming**

You should use the Universal Library or one of the packaged application programs mentioned above to control your board. Only experienced programmers should try register-level programming.

If you need to program at the register level in your application, refer to the *Register Map for the PCI-DIO24, PCI-DIO24H, PCI-DIO24/S, and PCI-DIO24/LP*. This document is available at [www.mccdaq.com/registermaps/RegMapPCI-DIO24X.pdf](http://www.mccdaq.com/registermaps/RegMapPCI-DIO24X.pdf).

## <span id="page-14-0"></span>**Functional Details**

### **DIO signals**

All digital outputs and inputs on the PCI-DIO24 are CMOS TTL. Voltages and currents associated with external devices are usually far greater than can be supplied from a PCI-DIO24.

**Caution!** Direct connections to high-current/high voltage devices will damage the board.

The 82C55 digital I/O chip initializes all ports as inputs on power-up and reset. The state of the digital I/O lines is not defined as either logic high or logic low when in input mode. Input devices connected to the PCI-DIO24 board may detect either a high or a low, and therefore may be turned off or on at power-up.

### **Signal level control**

All I/O bits are set to a high impedance input mode on power up and reset. To prevent unwanted signal levels, and to drive all inputs on the device you are controlling to a known state after power up or reset, install pull-up or pull-down resistors.

A pull-up resistor pulls all digital pins up to +5 V (high logic level). A pull-down resistor pulls all digital pins down to 0 V (low logic level).

The PCI-DIO24 has open locations where you can install a 2.2 K $\Omega$ , eight-resistor single inline package (SIP) resistor network for each port. The SIP is made up of eight  $2.2$  K $\Omega$  resistors. One side of each resistor is connected to a single common point and brought out to a pin. The common line is marked with a dot or line at one end of the SIP. The remaining resistor ends are brought out to the other eight pins (see [Figure](#page-14-1) 4-1).

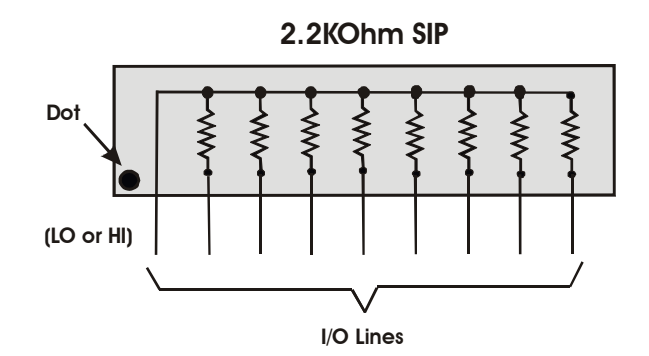

<span id="page-14-1"></span>Figure 4-1. Eight-resistor SIP schematic

Install the SIP on the PCI-DIO24 board at the locations labeled PORT A, PORT B and PORT C (adjacent to the 37-pin connector). [Figure](#page-15-0) 4-2 shows a schematic of an SIP installed in both the pull-up and pull-down positions.

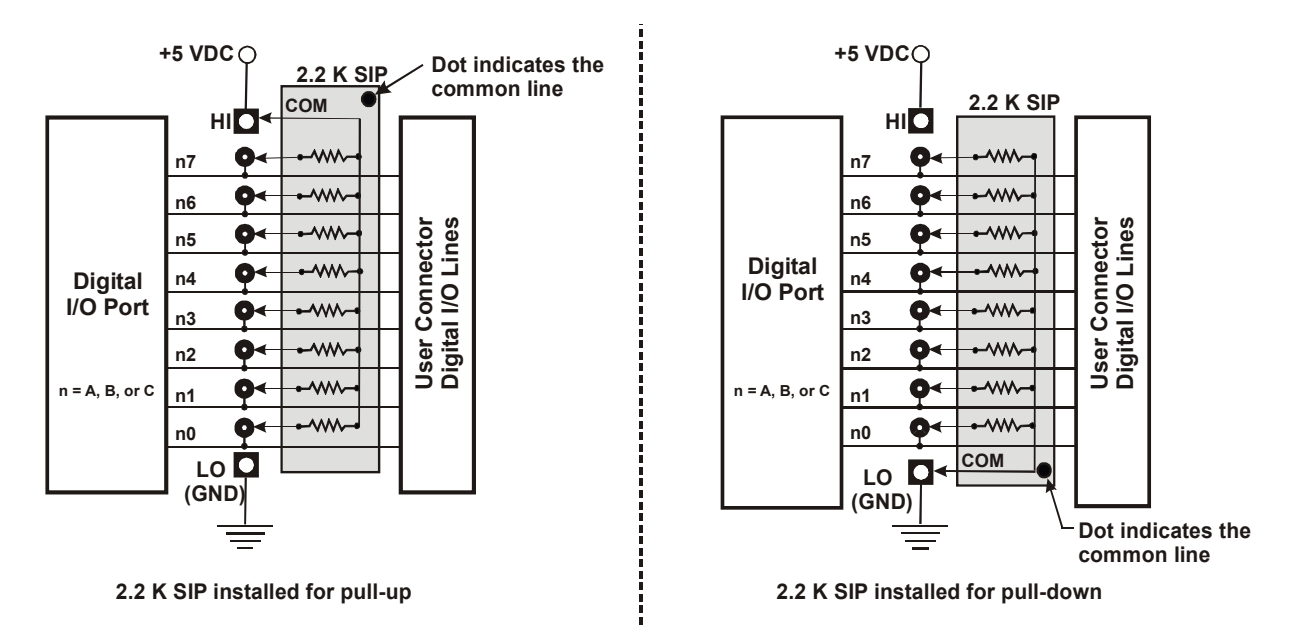

<span id="page-15-0"></span>Figure 4-2. Pull-up and pull-down resistor SIP schematic

When installed, the SIP establishes either a high or low logic level at each of the eight I/O lines on the port. At each board location, A, B, and C, there are 10 holes in a line. The hole on one end is marked "HI" and is connected to +5V. The other end is marked "LO" and is connected to GND. The eight holes in the middle connect to eight lines of the port, A, B or C.

To pull-up lines, orient the SIP with the common pin (dot) toward the HI end; to pull-down, install the resistor with the common pin in the LO hole.

#### **Note:**

We recommend using 2.2KΩ SIPs (MCC part number SP-K2.29C). Use a different value only if necessary.

## <span id="page-16-0"></span>**Specifications**

#### **Typical for 25 °C unless otherwise specified. Specifications in** *italic text* **are guaranteed by design.**

#### **Power consumption**

Table 1. Power consumption specifications

| $^{\prime}$ 41<br>' max<br>----<br>11 I<br>- |
|----------------------------------------------|
|                                              |

## **Digital input / output**

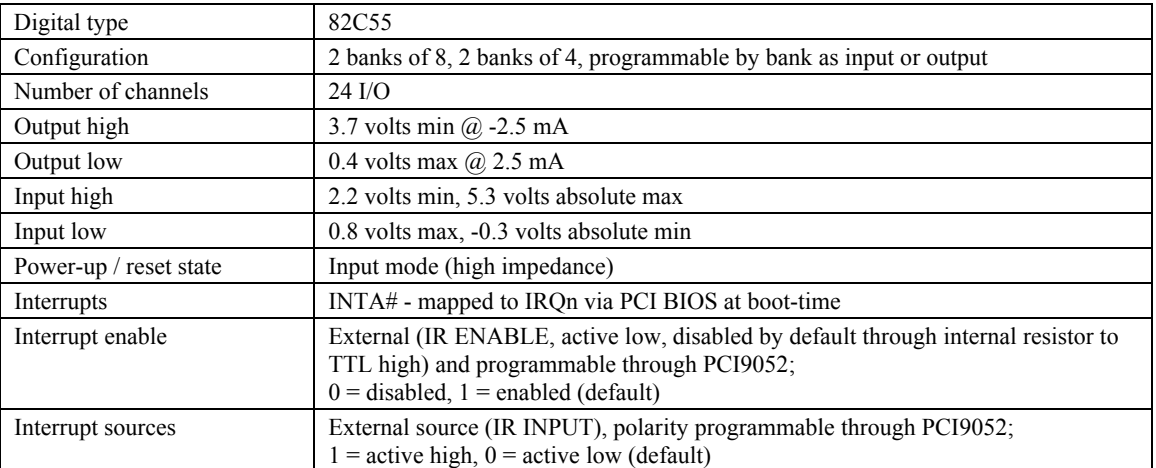

#### Table 2. Digital input / output specifications

## **Environmental**

Table 3. Environmental specifications

| Operating temperature range | 0 to 50 $^{\circ}$ C    |
|-----------------------------|-------------------------|
| Storage temperature range   | -20 to 70 $^{\circ}$ C  |
| Humidity                    | 0 to 90% non-condensing |

## <span id="page-17-0"></span>**Main connector and pin out**

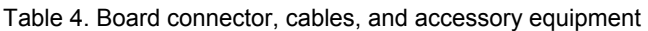

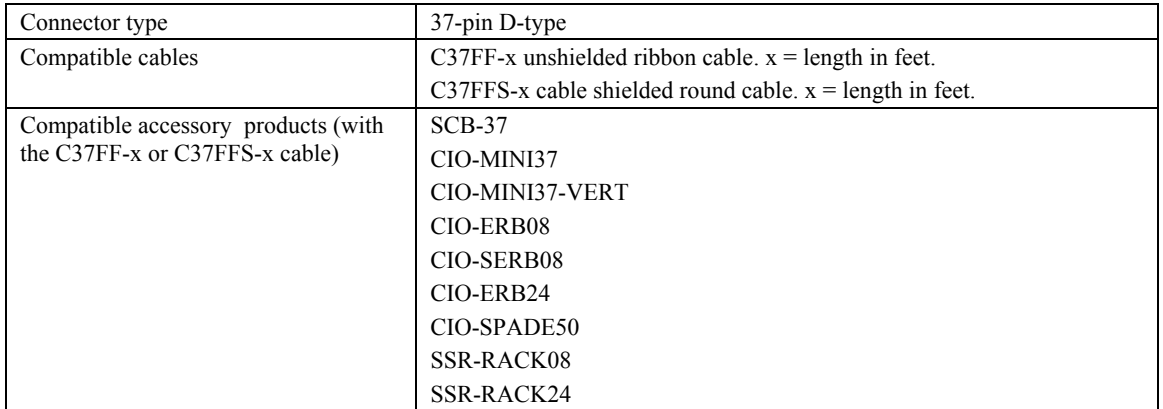

Table 5. Connector pin out

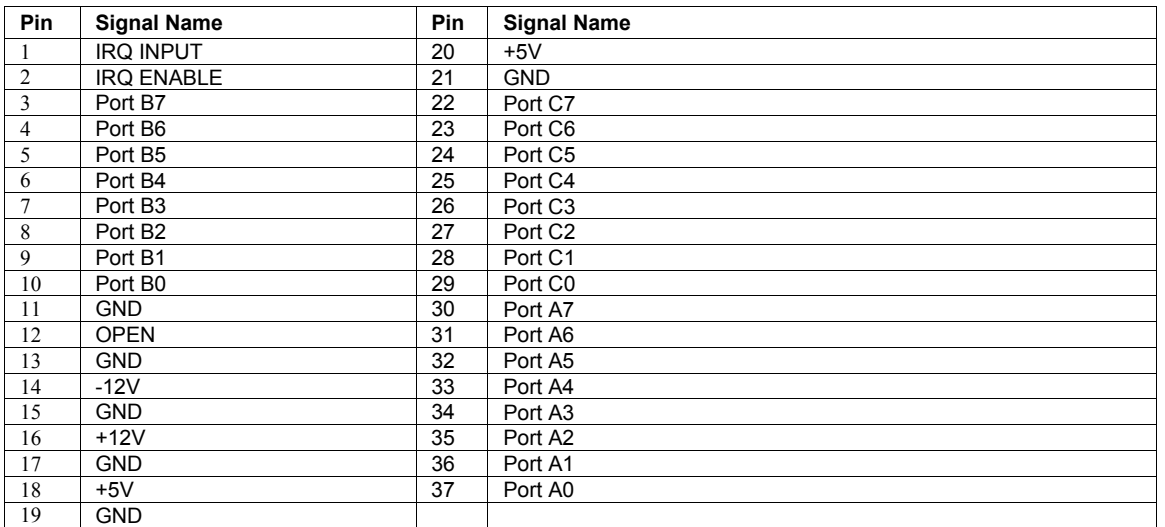

## **Declaration of Conformity**

Manufacturer: Measurement Computing Corporation Address: 10 Commerce Way Suite 1008 Norton, MA 02766 USA

Category: Electrical equipment for measurement, control and laboratory use.

Measurement Computing Corporation declares under sole responsibility that the product

#### **PCI-DIO24**

to which this declaration relates is in conformity with the relevant provisions of the following standards or other documents:

EU EMC Directive 89/336/EEC: Electromagnetic Compatibility, EN 61326 (1997) Amendment 1 (1998)

Emissions: Group 1, Class A

! EN 55011 (1990)/CISPR 11: Radiated and Conducted emissions.

Immunity: EN61326, Annex A

- ! IEC 61000-4-2 (1995): Electrostatic Discharge immunity, Criteria C.
- ! IEC 61000-4-3 (1995): Radiated Electromagnetic Field immunity Criteria A.
- **ELU 61000-4-8 (1994): Power Frequency Magnetic Field immunity Criteria A.**

Declaration of Conformity based on tests conducted by Chomerics Test Services, Woburn, MA 01801, USA in February, 2006. Test records are outlined in Chomerics Test Report #EMI4445.06.

We hereby declare that the equipment specified conforms to the above Directives and Standards.

Calltaggagen

Carl Haapaoja, Director of Quality Assurance

**Measurement Computing Corporation 10 Commerce Way Suite 1008 Norton, Massachusetts 02766 (508) 946-5100 Fax: (508) 946-9500 E-mail: [info@mccdaq.com](mailto:info@mccdaq.com) [www.mccdaq.com](http://www.mccdaq.com/)**